## OMNISTUDIO USB

Multi-language quick start guide

# **Quick Start Guide**

This guide is intended to help get you started quickly. In order to achieve optimal usage of your new Omnistudio USB, we recommend that you carefully study the enclosed product manual, either after completing the process described in this guide or before.

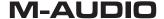

### 1. English

## OmniStudio USB Quick Start Guide

Thank you for choosing the OmniStudio USB from M-Audio. We've designed the OmniStudio USB to be a complete, versatile multi-channel recording and playback solution for your PC- or Mac-based Digital Audio Workstation (DAW). The OmniStudio USB gives you up to four inputs and four outputs of 16- or 24-bit audio at sampling rates up to 96kHz, using the plug-and-play convenience of your computer's USB port..

This Quick Start Guide is designed to give you a basic overview of installing and setting up the OmniStudio USB, to get you up and running quickly. Even if you are an experienced computer user and recordist, we suggest you take the time to read the accompanying Users' Manual. It will help you get the most out of your OmniStudio USB.

#### To Install the OmniStudio USB

**NOTE:** Do NOT connect the OmniStudio USB to your computer until you have run the installer program.

Begin by inserting the M-Audio driver CD-ROM into your computer and browsing to the OmniStudio USB folder. Inside this folder you will find the installer file for your particular operating system. Running the installer application will copy the necessary system files to your computer's hard drive.

Once you've completed the installation, you will be prompted to restart your computer. After you have restarted, connect the OmniStudio USB to your computer's USB port. Your computer will recognize the new device and complete the driver installation. Then your OmniStudio USB is ready to use.

For more detailed information on installing the OmniStudio USB, please refer to the Users' Manual.

#### **☼** Connecting the OmniStudio USB

Connect the OmniStudio USB's Monitor outputs to your amplifier or powered monitors. If you are monitoring through headphones, connect one or two sets of headphones to the OmniStudio USB's headphone outputs.

Connect your microphones, instruments or other line level analog sources to the OmniStudio USB's front panel Mic/Inst inputs 1 and 2, and line level sources to the rear panel Line Inputs 3 and 4.

Connect your MIDI synths or sound modules to the OmniStudio USB's Stereo Aux Inputs 1 through 4. Connect your external processors to the FX send and FX returns and/or the Channel 1 and 2 Inserts.

Connect your external MIDI device(s) to the OmniStudio USB's MIDI In and MIDI Out connectors.

For more information on the OmniStudio USB's hardware connections and how to use them, please refer to the Users' Manual.

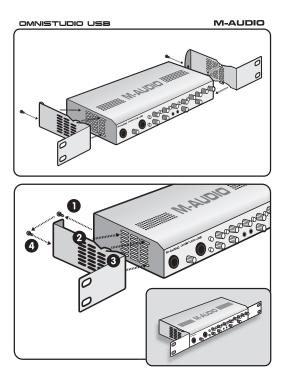